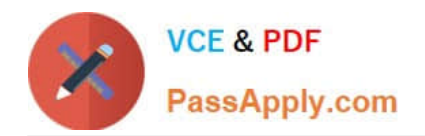

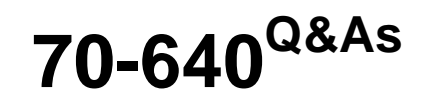

TS: Windows Server 2008 Active Directory Configuring

# **Pass Microsoft 70-640 Exam with 100% Guarantee**

Free Download Real Questions & Answers **PDF** and **VCE** file from:

**https://www.passapply.com/70-640.html**

100% Passing Guarantee 100% Money Back Assurance

Following Questions and Answers are all new published by Microsoft Official Exam Center

**C** Instant Download After Purchase

**83 100% Money Back Guarantee** 

- 365 Days Free Update
- 800,000+ Satisfied Customers

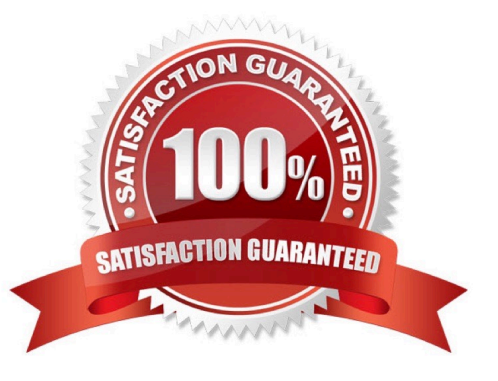

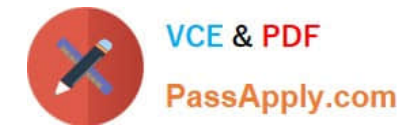

### **QUESTION 1**

You need to deactivate the UGMC option on some of your domain controllers.

At which level in Active Directory would you deactivate UGMC?

- A. Server
- B. Site
- C. Domain
- D. Forest

Correct Answer: B

http://www.ntweekly.com/?p=788

### **QUESTION 2**

You have an enterprise subordinate certification authority (CA) configured for key archival. Three key recovery agent certificates are issued. The CA is configured to use two recovery agents. You need to ensure that all of the recovery agent certificates can be used to recover all new private keys.

What should you do?

A. Add a data recovery agent to the Default Domain Policy.

B. Modify the value in the Number of recovery agents to use box.

- C. Revoke the current key recovery agent certificates and issue three new key recovery agent certificates.
- D. Assign the Issue and Manage Certificates permission to users who have the key recovery agent certificates.

Correct Answer: B

Reference: MS Press - Self-Paced Training Kit (Exams 70-648 and 70-649) (Microsoft Press, 2009) page 357 You enable key archival on the Recovery Agents tab of the CA Properties in the CA console by selecting the Archive The Key option and specifying a key recovery agent. In the number of recovery agents to use, select the number of key recovery agent (KRA) certificates you have added to the CA. This ensures that each KRA can be used to recover a private key. If you specify a smaller number than the number of KRA certificates installed, the CA will randomly select that number of KRA certificates from the available total and encrypt the private key, using those certificates. This complicates recovery because you then have to figure out which recovery agent certificate was used to encrypt the private key before beginning recovery.

### **QUESTION 3**

Your network contains an Active Directory domain named contoso.com.

You need to create a central store for the Group Policy Administrative templates.

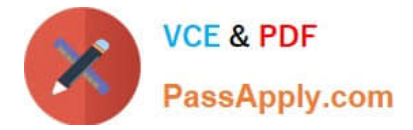

What should you do?

- A. Run dfsrmig.exe /createglobalobjects.
- B. Run adprep.exe /domainprep /gpprep.
- C. Copy the %SystemRoot%\PolicyDefinitions folder to the \\contoso.com\SYSVOL\contoso.com\Policies folder.

D. Copy the %SystemRoot%\System32\GroupPolicy folder to the \\contoso.com\SYSVOL\contoso.com \Policies folder.

Correct Answer: C

http://www.vmadmin.co.uk/microsoft/43-winserver2008/220-svr08admxcentralstore Creating an ADMX central store for group policies

To take advantage of the benefits of .admx files, you must create a Central Store in the SYSVOL folder. The Central Store is a location that is checked by GPMC.

The GPMC will use .admx files that are in the Central Store. The files that are in the Central Store are replicated to all domain controllers in the domain.

First on a domain controller (Windows Server 2008/2008 R2) the ADMX policy definitions and language template files in %SYSTEMROOT%\PolicyDefinitions need copying to %SYSTEMROOT %\SYSVOL\domain\Policies\PolicyDefinitions.

Run the following command to copy the entire folder contents to SYSVOL. This will then replicate to all domain controllers (the default ADMX policies and EN-US language templates (ADML) are about 6.5 MB in total).

xcopy /E "%SYSTEMROOT%\PolicyDefinitions" "%SYSTEMROOT%\SYSVOL\domain\Policies \PolicyDefinitions\"

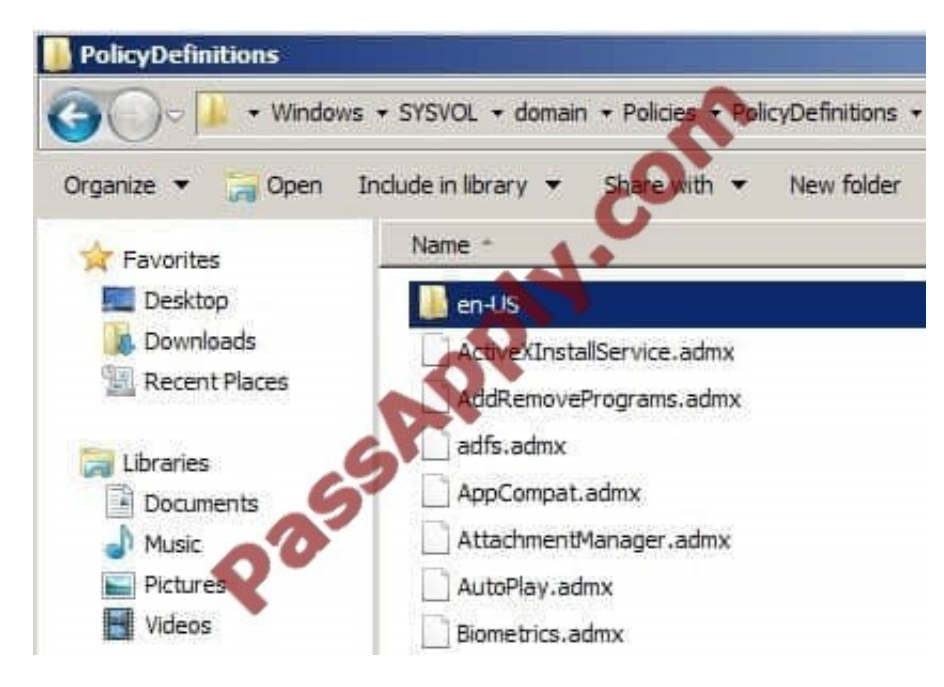

Next ensure you have remote server administration tools (RSAT) installed on your client computer you are using to edit the GPO\\'s. This will need to be Windows Vista or Windows 7.

For Windows Vista enable the RSAT feature (GPMC).

For Windows 7 download and install RSAT then enable the RSAT feature (GPMC). When editing a GPO in the GMPC you will find that the Administrative Templates show as "Policy Definitions (ADMX files) retrieved from the central

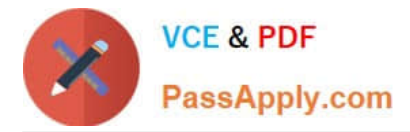

store".

This confirms it is working as expected.

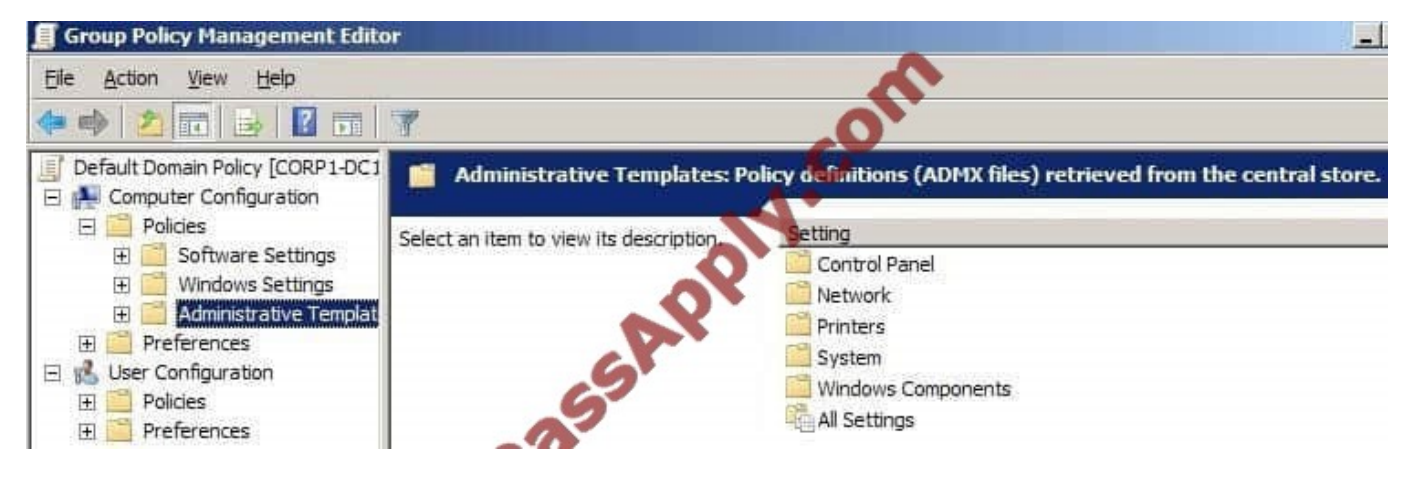

Further information: http://support.microsoft.com/kb/929841/en-us How to create the Central Store for Group Policy Administrative Template files in Windows Vista http://msdn.microsoft.com/en-us/library/bb530196.aspx Managing Group Policy ADMX Files Step-by-Step Guide http://technet.microsoft.com/en-us/library/cc748955%28v=ws.10%29.aspx Scenario 2: Editing Domain-Based GPOs Using ADMX Files

## **QUESTION 4**

Your network contains an Active Directory domain named contoso.com.

All domain controllers were upgraded from Windows Server 2003 to Windows Server 2008 R2 Service Pack 1 (SP1). The functional level of the domain is Windows Server 2003.

You need to configure SYSVOL to use DFS Replication.

Which tools should you use? (Each correct answer presents part of the solution. Choose two.)

- A. Dfsrmig
- B. Frsdiag
- C. Ntdsutil
- D. Set-ADForest
- E. Repadmin
- F. Set-ADDomainMode
- G. DFS Management

Correct Answer: AF

First we need to upgrade the domain functional level, using Set-ADDomainMode. Then, now that the domain controllers have been upgraded to Windows Server 2008 R2 and the domain functional level has been upgraded (to Windows

Server 2008 (R2)), we can migrate to DFS Replication for replicating SYSVOL, instead of File Replication Service (FRS)

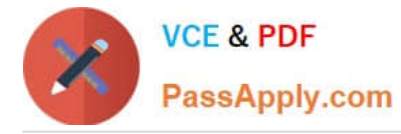

of previous Windows Server versions. We can use Dfsrmig for that migration.

Reference 1:

MS Press - Self-Paced Training Kit (Exam 70-640) (2nd Edition, July 2012) page 543 In versions of Windows Server prior to Windows Server 2008, the FRS was used to replicate the contents of SYSVOL between domain controllers. FRS

has limitations in both capacity and performance that cause it to break occasionally.

Unfortunately, troubleshooting and configuring FRS is quite difficult. In Windows Server 2008 and Windows Server 2008 R2 domains, you have the option to use DFS-R to replicate the contents of SYSVOL.

Reference 2:

http://technet.microsoft.com/en-us/library/ee617230.aspx

Set-ADDomainMode

The Set-ADDomainMode cmdlet sets the domain mode for a domain. You specify the domain mode by setting the DomainMode parameter.

The domain mode can be set to the following values that are listed in order of functionality from lowest to highest.

Windows2000Domain

Windows2003InterimDomain

Windows2003Domain

Windows2008Domain

Windows2008R2Domain

Reference 3:

http://technet.microsoft.com/en-us/library/dd639809.aspx

Migrating to the Prepared State

The following sections provide an overview of the procedures that you perform when you migrate SYSVOL replication from File Replication Service (FRS) to Distributed File System (DFS Replication).

This migration phase includes the tasks in the following list.

(...)

Running the dfsrmig /SetGlobalState 1 command on the PDC emulator to start the migration to the Prepared state.

### **QUESTION 5**

Your network contains an Active Directory domain named contoso.com. Contoso.com contains a writable domain controller named DC1 and a read-only domain controller (RODC) named DC2. All domain controllers run Windows Server 2008 R2.

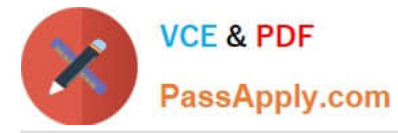

You need to install a new writable domain controller named DC3 in a remote site. The solution must minimize the amount of replication traffic that occurs during the installation of Active Directory Domain Services (AD DS) on DC3.

What should you do first?

- A. Run dcpromo.exe /createdcaccount on DC3.
- B. Run ntdsutil.exe on DC2.
- C. Run dcpromo.exe /adv on DC3.
- D. Run ntdsutil.exe on DC1.

Correct Answer: D

We can run dcpromo.exe /adv on DC3 to install a new writable domain controller using the Install From Media (IFM) option. That way there is less replication traffic. But before we can do that we have to create the installation media first. I

suspect that\\'s what they mean when they say "What should you do first?" So first we create the installation media, then we use the installation media to install DC3. Technet gives us instructions on how to create the installation media. It says:

"You can use the Ntdsutil.exe tool to create installation media for additional domain controllers that you are creating in a domain. By using the Install from Media (IFM) option, you can minimize the replication of directory data over the network.

This helps you install additional domain controllers in remote sites more efficiently."

"You must use writeable domain controller installation media to install a writeable domain controller. You can create writeable domain controller installation media only on a writeable domain controller." Since DC2 in answer B is a readonly

domain controller, that leaves us with answer D ("Run ntdsutil.exe on DC1").

Reference 1:

http://technet.microsoft.com/en-us/library/cc770654.aspx

[Used for the information above]

[Some extra info on using IFM to install the DC:]

Reference 2:

http://http://technet.microsoft.com/en-us/library/cc732887.aspx dcpromo /adv

Performs an install from media (IFM) operation.

Reference 3:

http://http://technet.microsoft.com/en-us/library/cc816722.aspx Installing an Additional Domain Controller by Using IFM

When you install Active Directory Domain Services (AD DS) by using the install from media (IFM) method, you can reduce the replication traffic that is initiated during the installation of an additional domain controller in an Active **Directory** 

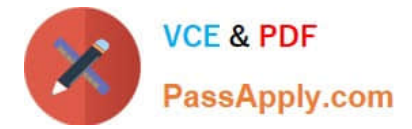

domain. Reducing the replication traffic reduces the time that is necessary to install the additional domain controller.

[70-640 VCE Dumps](https://www.passapply.com/70-640.html) [70-640 Exam Questions](https://www.passapply.com/70-640.html) [70-640 Braindumps](https://www.passapply.com/70-640.html)

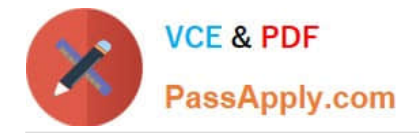

To Read the Whole Q&As, please purchase the Complete Version from Our website.

# **Try our product !**

100% Guaranteed Success 100% Money Back Guarantee 365 Days Free Update Instant Download After Purchase 24x7 Customer Support Average 99.9% Success Rate More than 800,000 Satisfied Customers Worldwide Multi-Platform capabilities - Windows, Mac, Android, iPhone, iPod, iPad, Kindle

We provide exam PDF and VCE of Cisco, Microsoft, IBM, CompTIA, Oracle and other IT Certifications. You can view Vendor list of All Certification Exams offered:

## https://www.passapply.com/allproducts

# **Need Help**

Please provide as much detail as possible so we can best assist you. To update a previously submitted ticket:

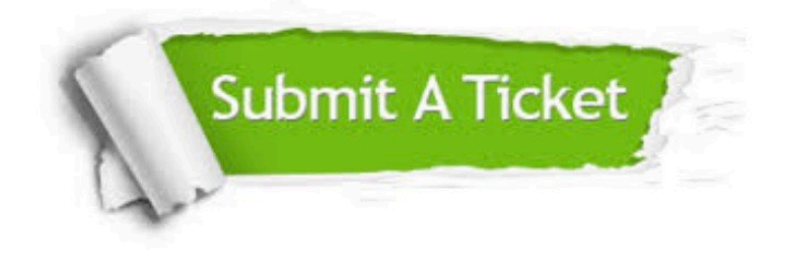

#### **One Year Free Update**

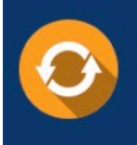

Free update is available within One fear after your purchase. After One Year, you will get 50% discounts for updating. And we are proud to .<br>poast a 24/7 efficient Customer Support system via Email

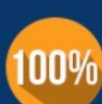

**Money Back Guarantee** To ensure that you are spending on

quality products, we provide 100% money back guarantee for 30 days from the date of purchase

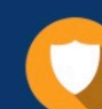

#### **Security & Privacy**

We respect customer privacy. We use McAfee's security service to provide you with utmost security for vour personal information & peace of mind.

Any charges made through this site will appear as Global Simulators Limited. All trademarks are the property of their respective owners. Copyright © passapply, All Rights Reserved.